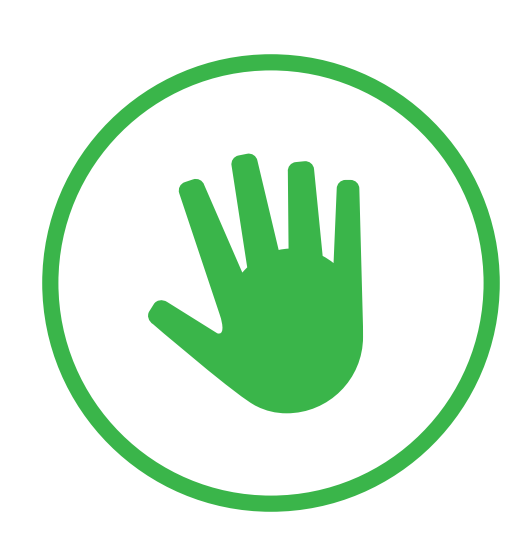

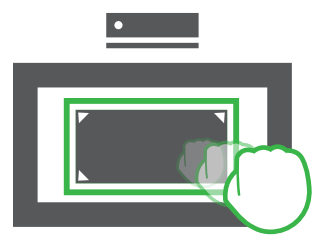

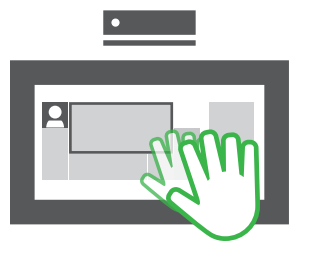

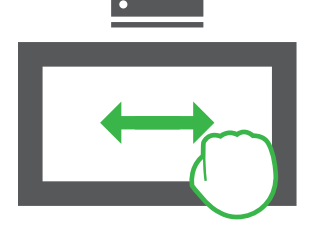

# Activate the Kinect cursor

To make the cursor appear onscreen in Home or other apps, raise your hand and show your palm to Kinect.

To make the cursor disappear, simply drop your hand.

## Get hands on training with the gesture tutorial

From Home say "Xbox, Help" Select the How-to Videos & Tutorials section Select Gesture Tutorial to begin

#### Zoom in and zoom out

Use a closed hand to grip and zoom with Internet Explorer and other specialized apps. Hold one hand out in front of you and close your hand to "grip" the screen. Move your hand towards the screen to push the content away, or zoom out. Move your hand away from the screen, towards your body, and zoom in.

#### Press and release to make a selection

Hold your open hand over the item you want to choose and press forward until the cursor fills completely white. Release by pulling back slightly to complete the selection.

### Grip and move

Hold one hand out in front of you and close your hand to "grip" the screen.

When the Kinect cursor changes from an open hand to a closed fist, you can move your hand back and forth horizontally to scroll in Home.

Some applications, such as Internet Explorer, support scrolling up and down as well.

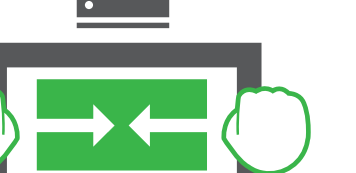

#### Return Home

When an app or game is full screen, you can shrink it and return Home. Hold both hands open symmetrically and you will see hints appear onscreen. "Grip" when the tabs appear onscreen and pull your closed hands together to shrink the window and return home.

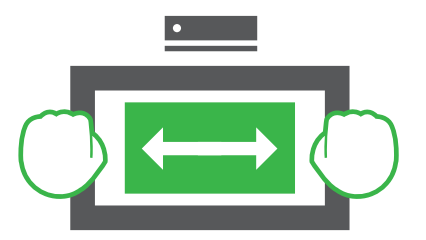

#### Restore a game or app to fullscreen

Go full screen from Home by holding your hands open and uniformly outstretched and "gripping" the sides of the current window. Move your hands apart to go full screen.